## **HOW TO CONNECT GARMIN WITH SPH**

#### **1) Open SportPlusHealth website**

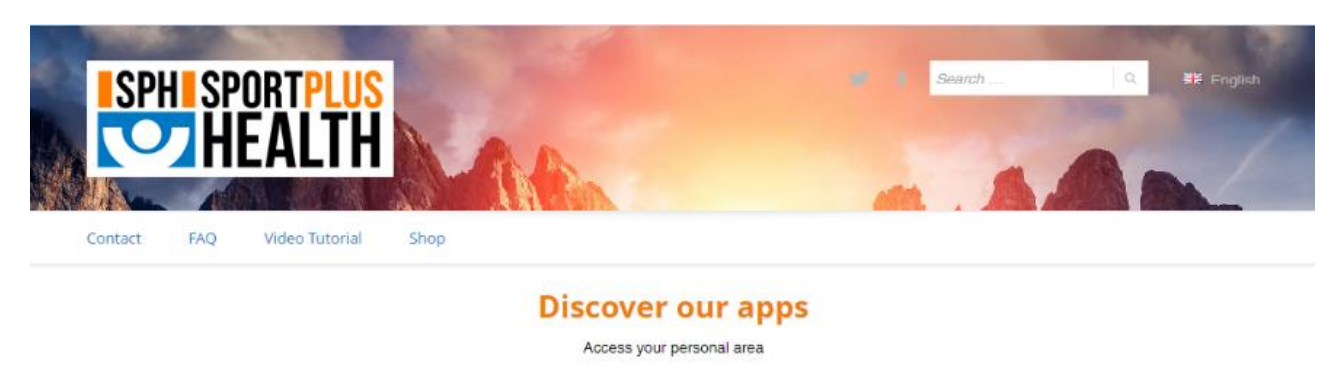

Firstly you should access the website www.sportplushealth.com, clicking on "Personal area". Then, you have two possible choices:

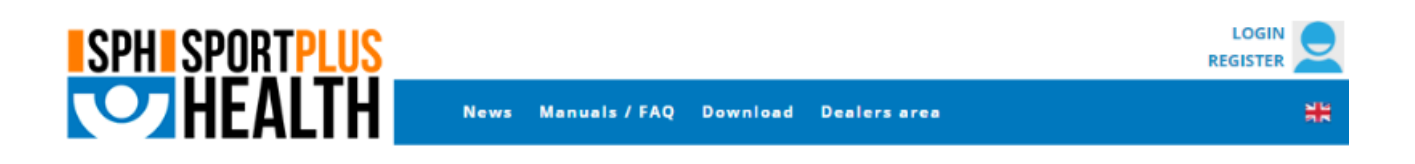

a) If you are already registered to our website or apps, you can login clicking on "LOGIN" (screenshot above) and inserting your credentials in the next page (screenshot below).

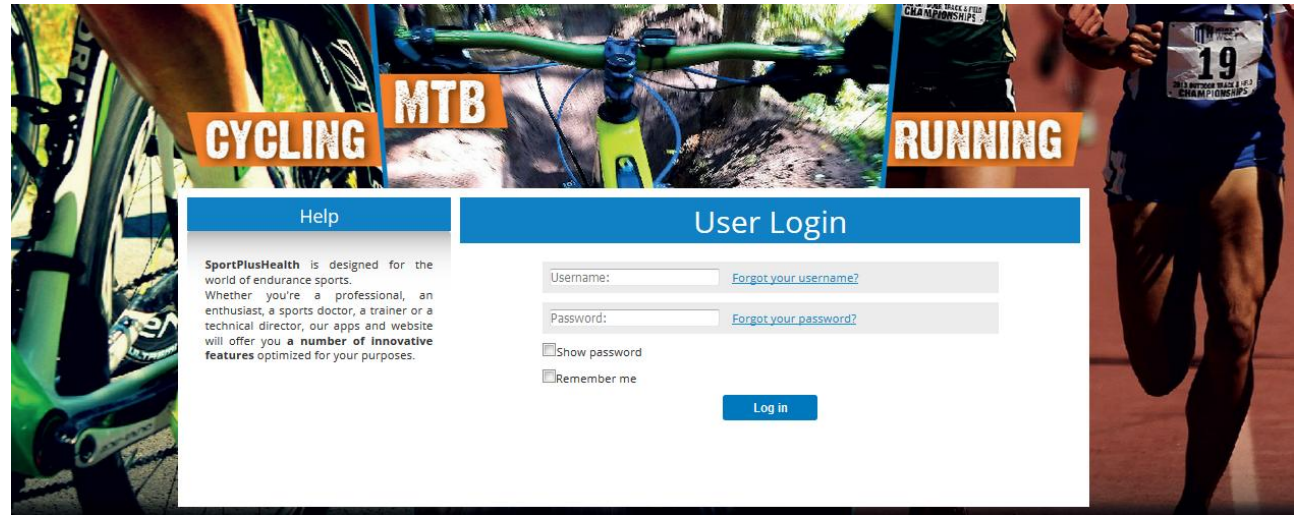

b) Otherwise, you will have to register from one of our apps, or directly from our website clicking on "REGISTER" on the top-right corner of the screen. Just follow the wizard (information marked with an asterisk is mandatory), and you will be able to access following the steps at the previous point.

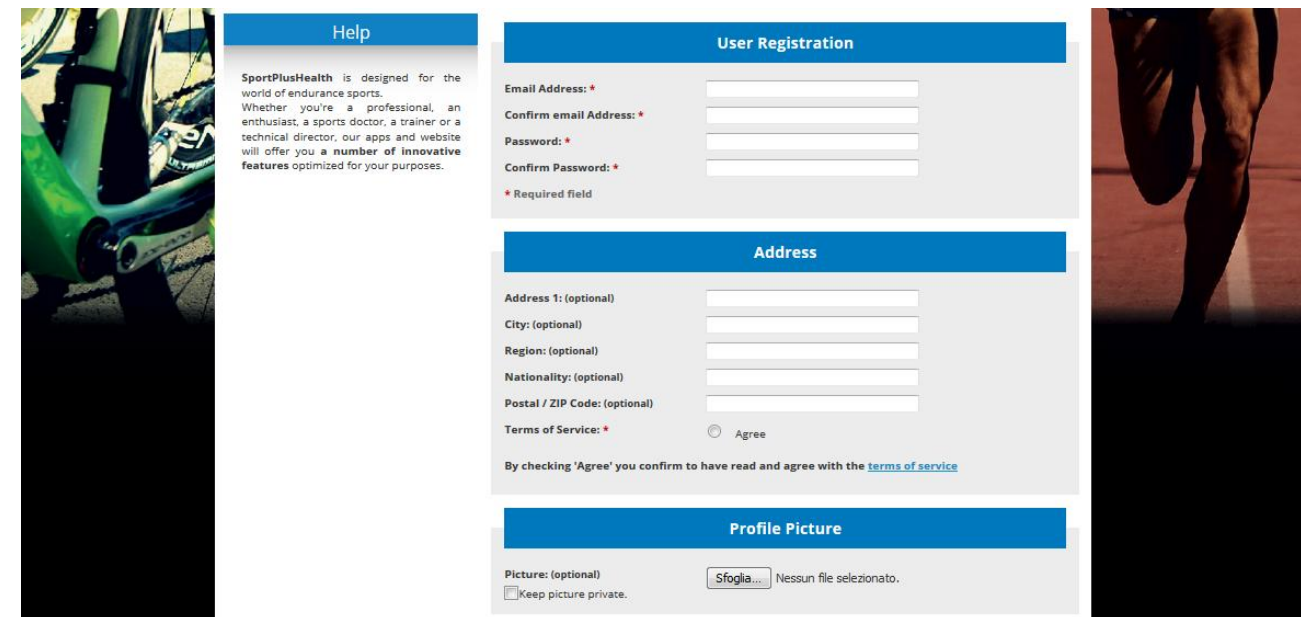

#### **2) Associate a Garmin account**

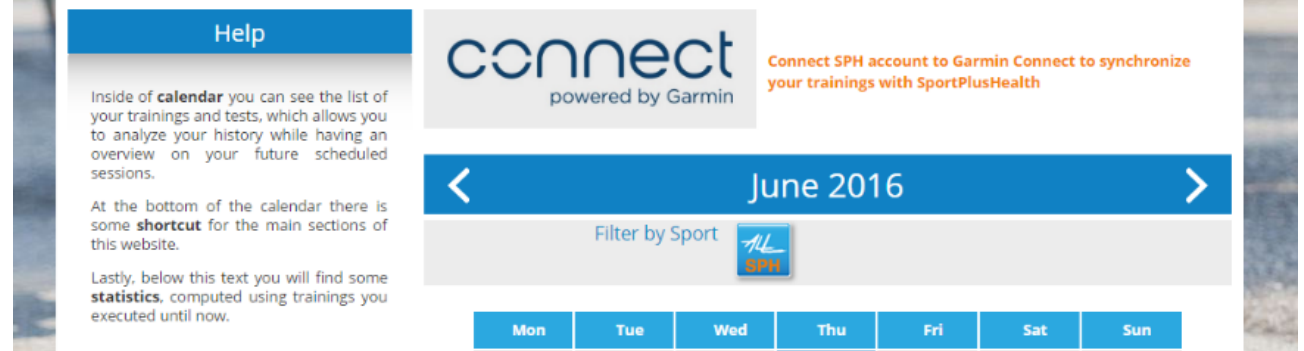

Once logged into SportPlusHealth you will reach the main page where, just above the trainings calendar, you will find a link to associate your Garmin account. Clicking on the Garmin Connect logo you will be redirected to their website, where you will need to login (using the credentials for that system) if not already done.

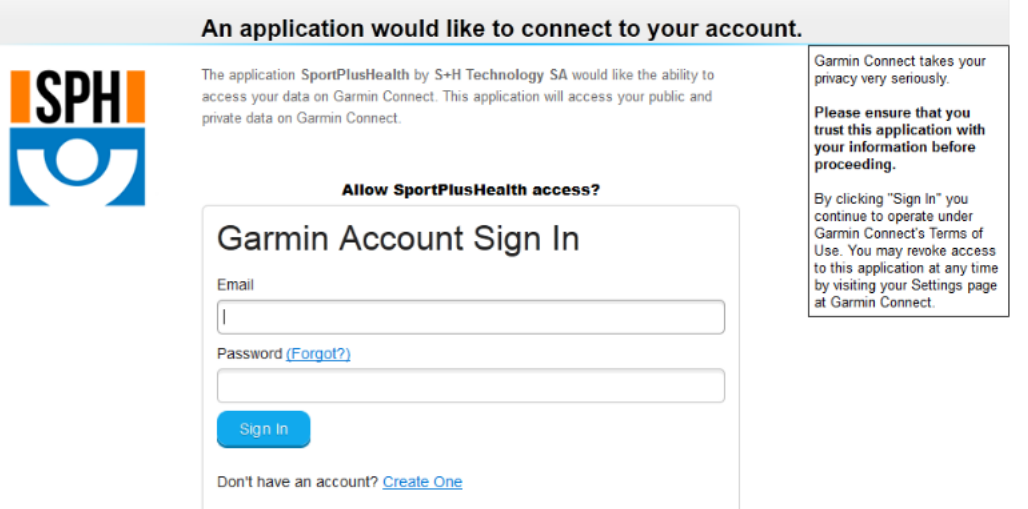

Once logged into Garmin, you will be asked for authorizing SportPlusHealth to access your data.

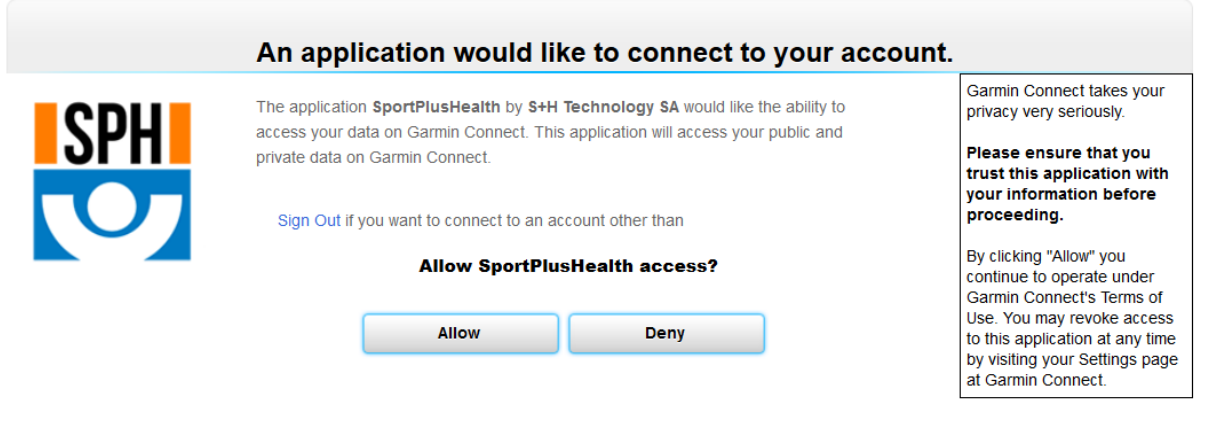

After you grant the authorizations required by the system, the procedure to associate your Garmin account will be done.

In case you are not registered on Garmin Connect instead, you will have to click on "Create one" on the authorization page, or browse to the page<https://connect.garmin.com/it-IT/> where you can click on "Login" allowing you to create a new account.

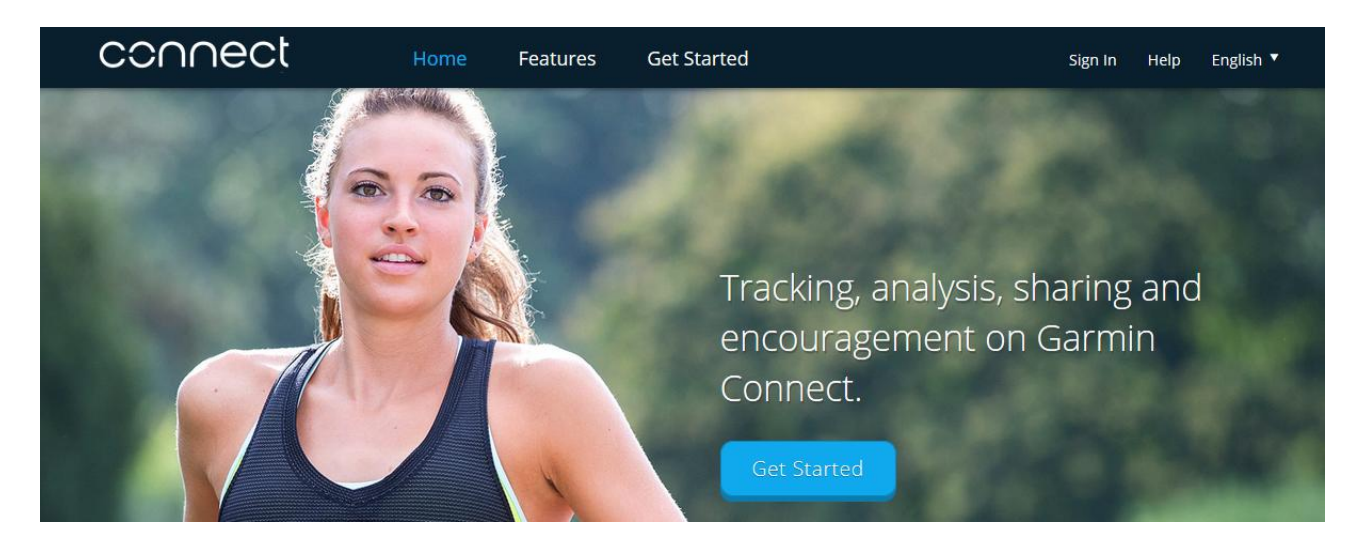

This is the Garmin login page.

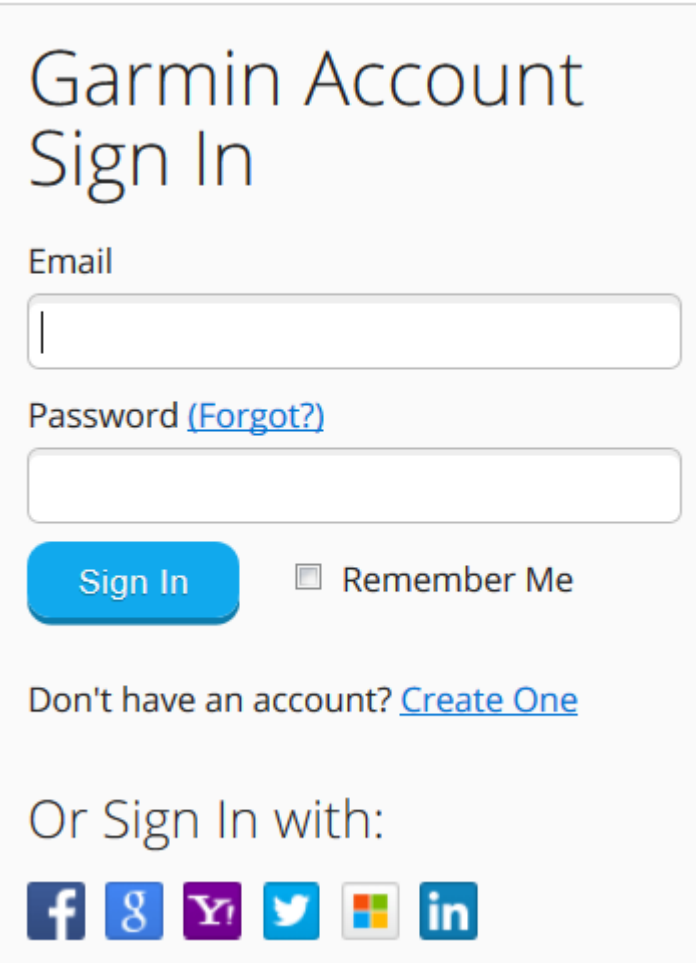

This is the registration page (that you can reach with the "Create one" button already mentioned).

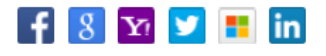

# Or, you can complete the fields below:

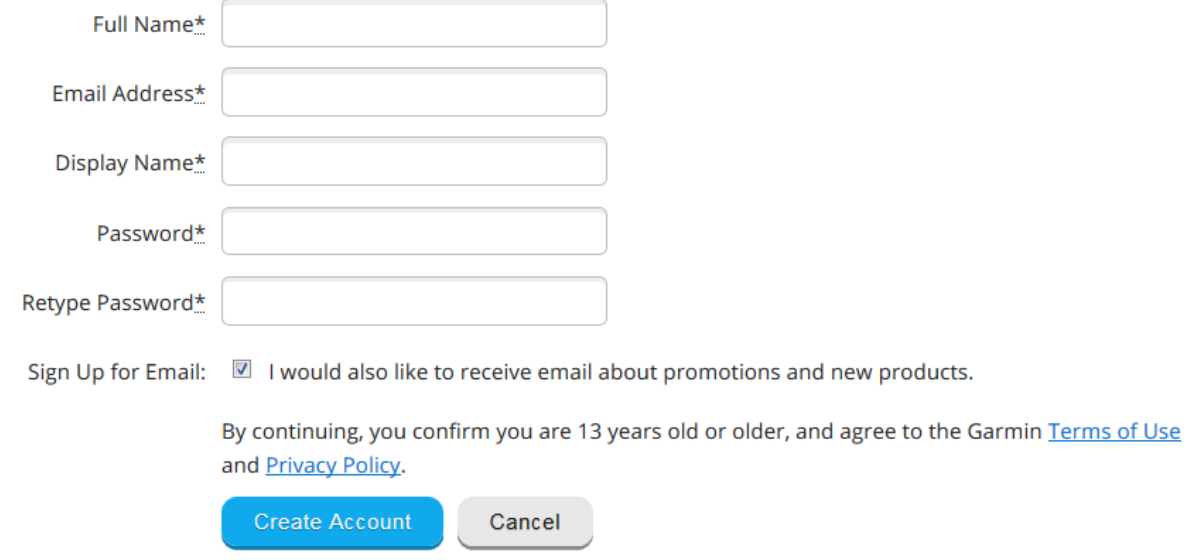

Now that the procedure is complete, you will be redirected to the SportPlusHealth home page, where next to the Garmin Connect logo you will find a sentence which confirms you that the account are now associated.

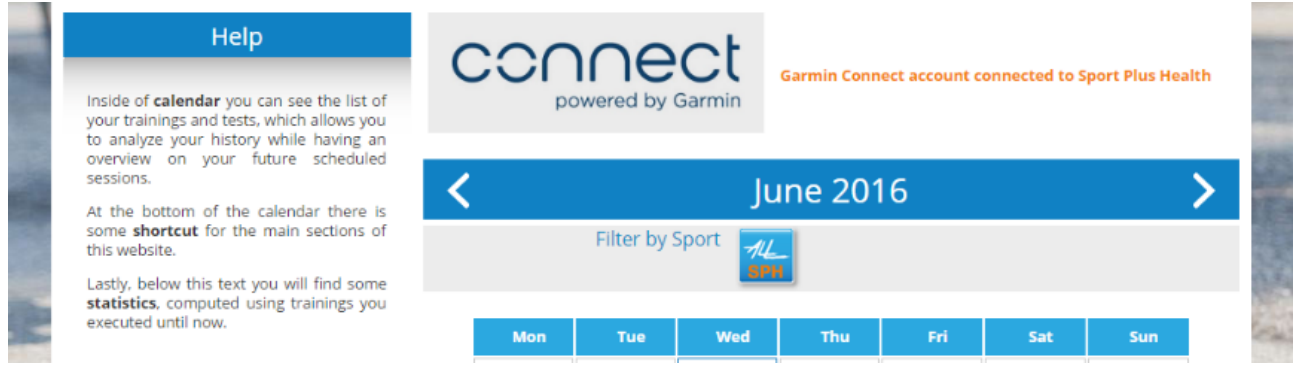

### **3) Trainings with Garmin**

Now that the association between the two systems is ready, each new training performed using your Garmin device, after being synchronized with the Garmin Connect platform, after some minute will be automatically available on SportPlusHealth too.